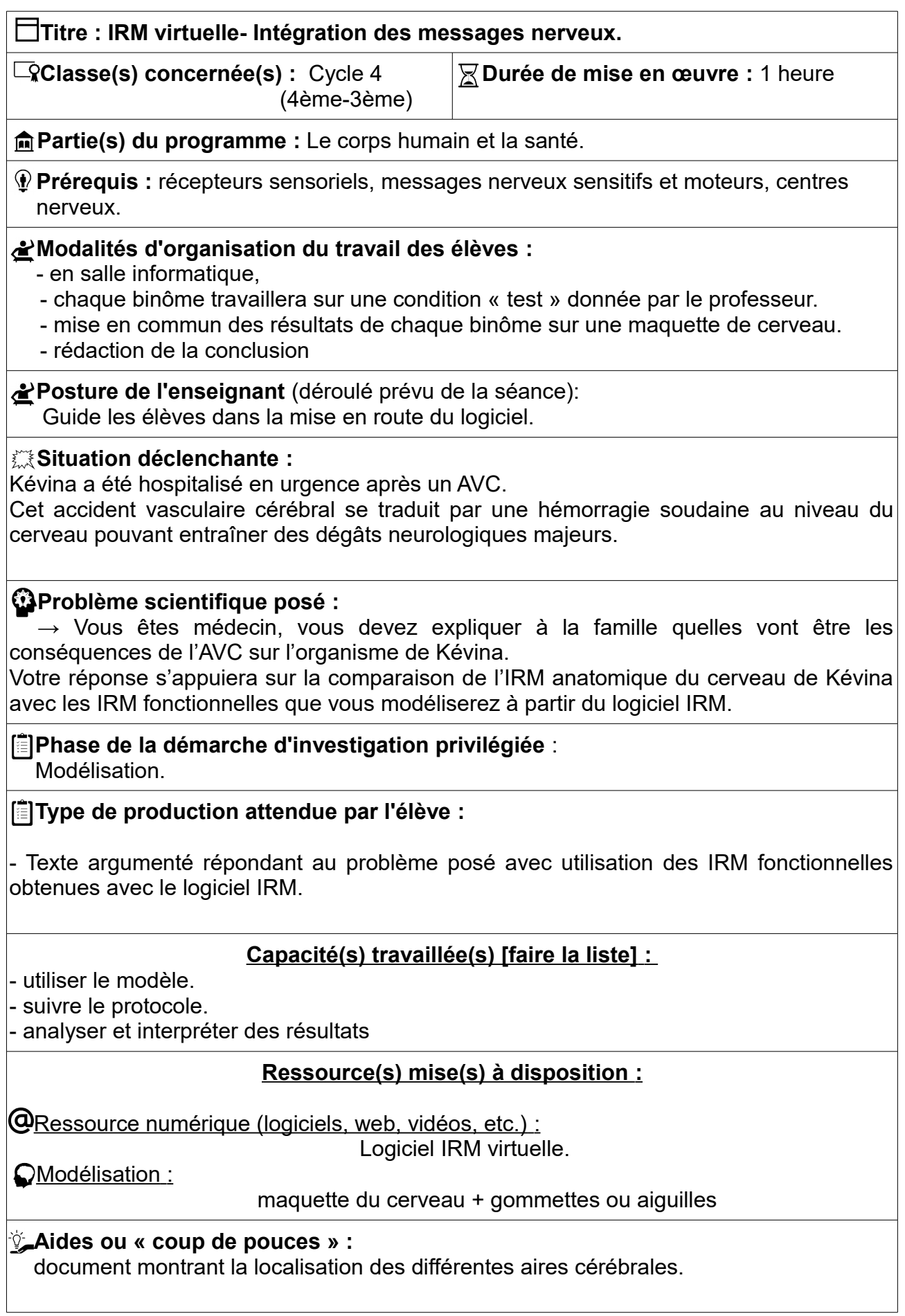

Kévina a été hospitalisé en urgence après un **AVC**.

Cet **A**ccident **V**asculaire **C**érébral se traduit par une hémorragie soudaine au niveau du cerveau pouvant entraîner des dégâts neurologiques majeurs.

A l'hôpital, une IRM anatomique (Imagerie à Résonance Magnétique) du cerveau de Kévina a été réalisée afin d'obtenir une image de la zone touchée par l'hémorragie.

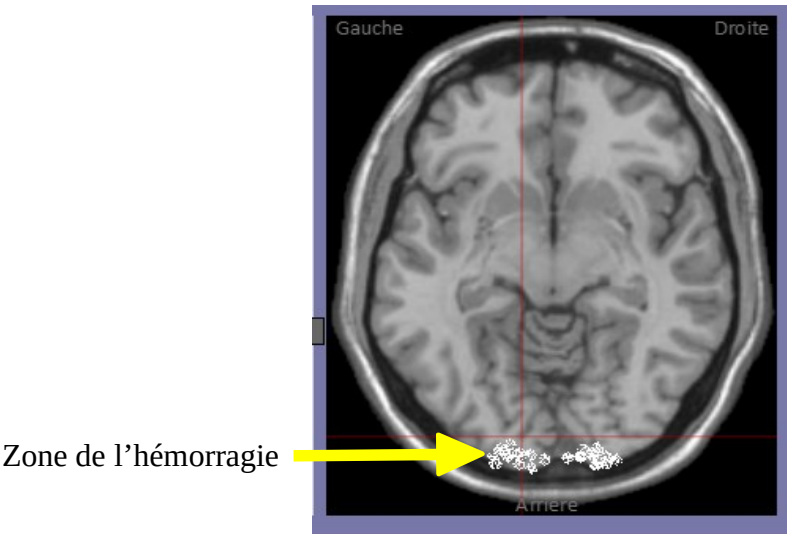

**Ressource 1 : IRM anatomique montrant la zone du cerveau touchée par l'hémorragie lors de l'AVC de Kévina. (coupe transversale)**

# *Consigne :*

*Vous êtes médecin, vous devez expliquer à la famille quelles vont être les conséquences de l'AVC sur l'organisme de Kévina.*

Pour cela, utiliser le logiciel « IRM » pour modéliser une condition test qui vous permettra d'obtenir une IRM fonctionnelle d'un cerveau.

Après la mise en commun avec les autres binômes, vous comparerez les résultats obtenus avec l'IRM anatomique (ressource 1) du cerveau de Kévina à la suite de son accident pour en déduire les conséquences de son AVC.

# REMARQUE :

- Chaque groupe travaillera sur une condition « test » .

- Après avoir localiser sur le schéma du cerveau (ressource 3) la zone activée lors du test, un élève de chaque binôme viendra la situer à l'aide d'une gommette de couleur sur la maquette du cerveau en plastique de la paillasse prof.

### **Ressource 2 : L'organisation du cortex cérébral.**

Le cerveau est constitué de deux hémisphères cérébraux dont la partie périphérique forme le cortex cérébral. C'est le siège des fonctions nerveuses les plus élaborées telles que le langage, la mémoire et la conscience. Le cerveau intervient aussi dans des fonctions comme le mouvement volontaire ou la sensibilité.

Le cortex a été subdivisé en 4 parties ou lobes, nommés en fonction de leur position.

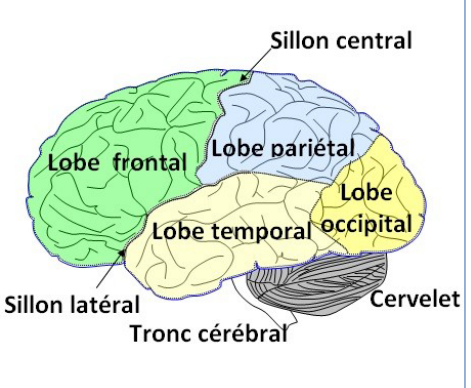

# avant  $\mathbb{R}$  avant  $\mathbb{R}$  arrière

# **Ressource 3 : localisation des zones actives du cerveau à partir du logiciel « IRM »**

Réponse :

### **document d'aide :**

Le cerveau est un centre nerveux complexe. Il est composé de plus de 100 milliards de cellules nerveuses. Alors qu'il ne représente que 2% du poids du corps (1,3 à 1,4 kg) il concentre 15% des apports sanguins au repos, et 4% à l'effort.

Le cerveau est divisé en deux hémisphères.

Différentes zones, chacune spécialisée, peuvent être définies dans ces lobes : les aires cérébrales

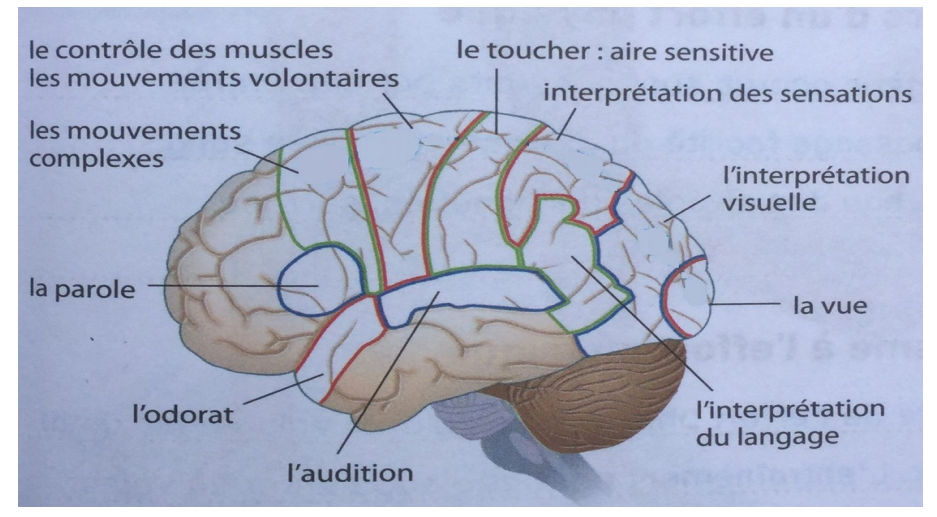

### **document d'aide :**

Le cerveau est un centre nerveux complexe. Il est composé de plus de 100 milliards de cellules nerveuses. Alors qu'il ne représente que 2% du poids du corps (1,3 à 1,4 kg) il concentre 15% des apports sanguins au repos, et 4% à l'effort.

Le cerveau est divisé en deux hémisphères.

Différentes zones, chacune spécialisée, peuvent être définies dans ces lobes : les aires cérébrales

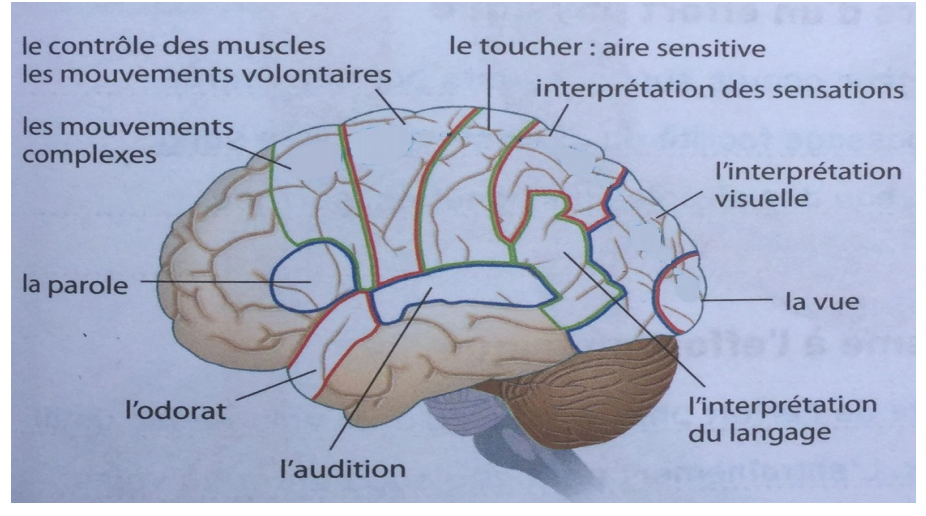

### **document d'aide :**

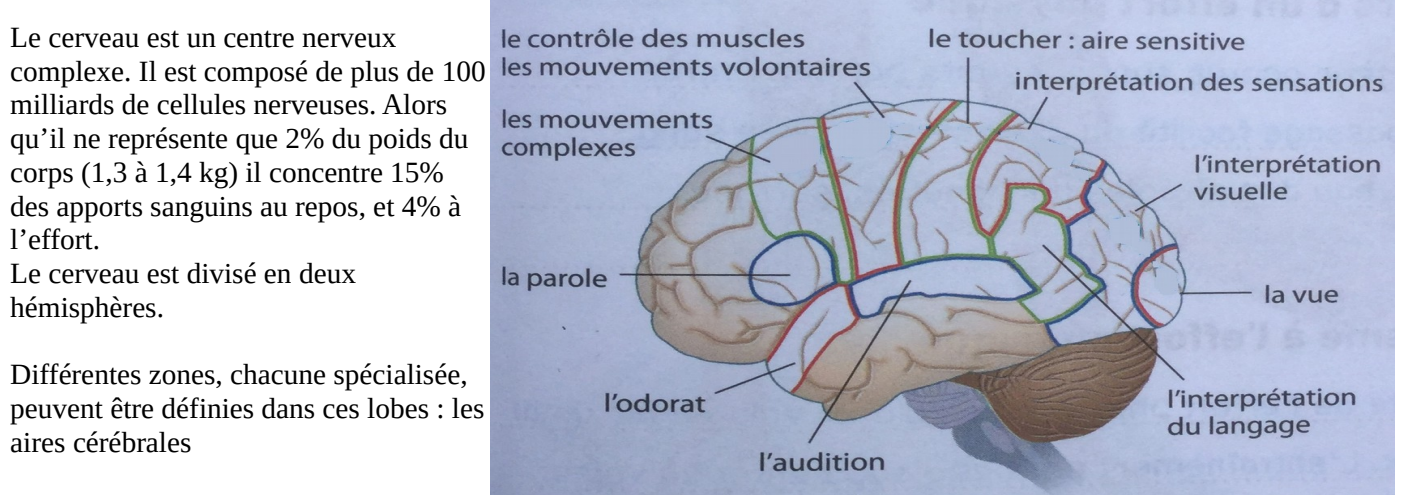

# **Fiche technique d'utilisation du logiciel IRM\_Virtuelle.**

**1) Ouvrir le logiciel « IRM\_Virtuelle » situé sur le bureau.**

**2) Acceptez les explications d'utilisation du logiciel en cliquant sur « oui ». Lisez l'intégralité des explications.**

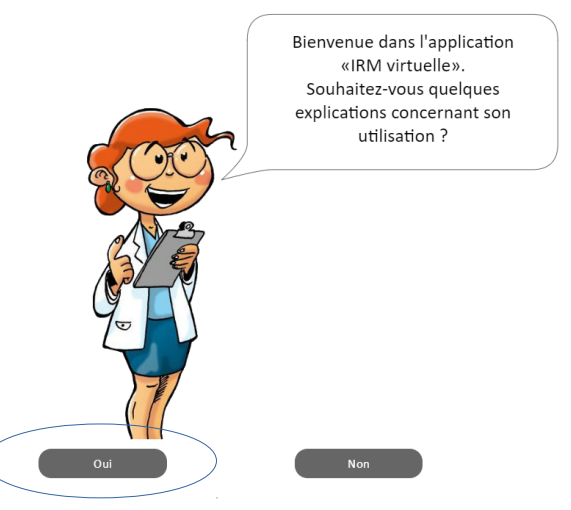

**3) A la fin des explications, cliquez sur « j'ai compris », si ce n'est pas le cas, demandez des précisions à votre enseignant.**

- **4) Choisissez la condition de test « le sujet est immobile, dans le silence et dans le noir ».**
- **5) Cliquez sur « lancer l'IRM ».**
- **6) Choisissez la structure mise en surbrillance « cortex cérébral ».**

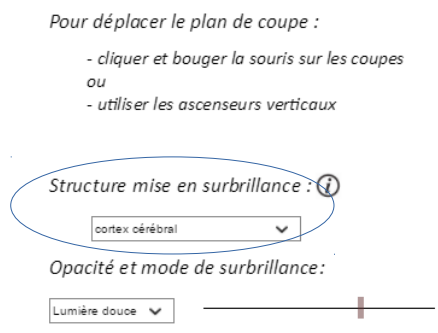

**8) Vous allez pouvoir observer le cerveau sous 3 plans de coupe différents.**

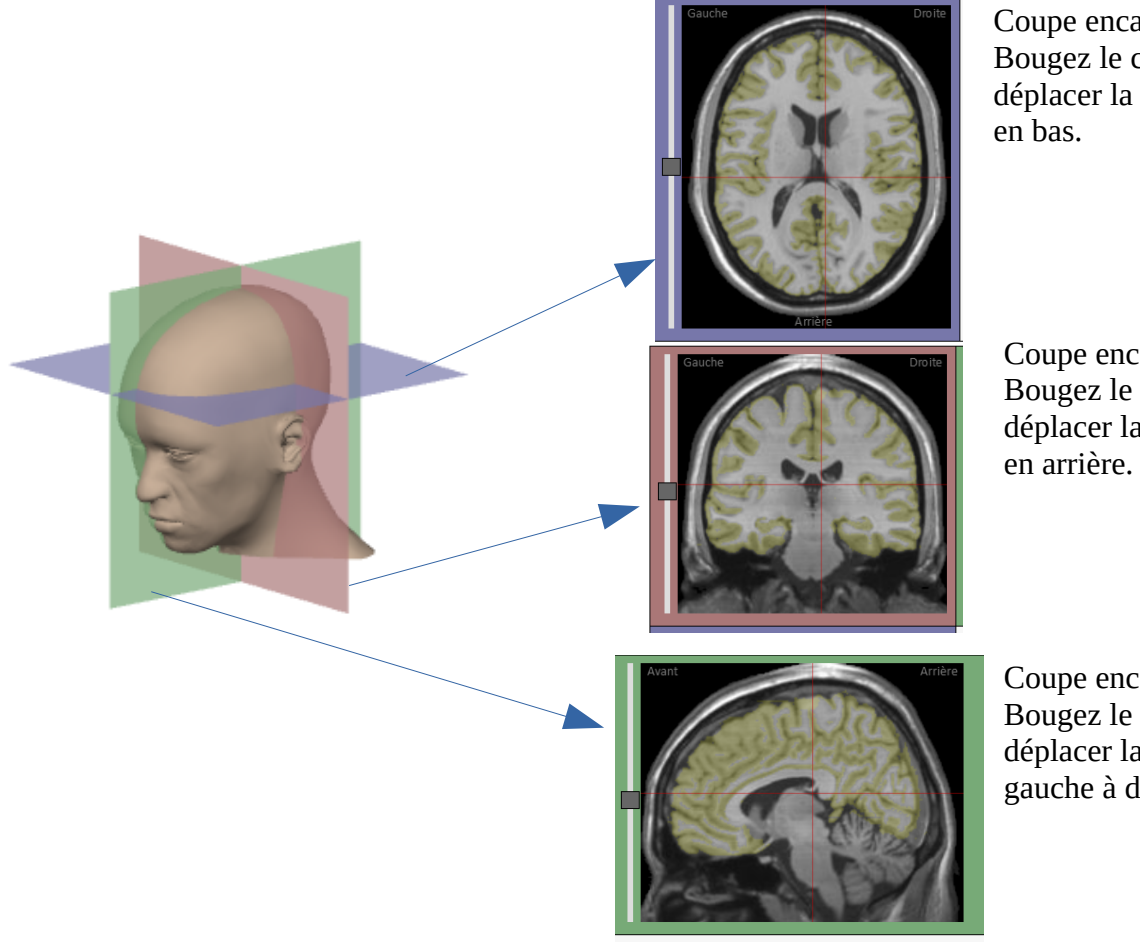

Coupe encadrée en bleu : Bougez le curseur pour déplacer la coupe de haut

Coupe encadrée en violet : Bougez le curseur pour déplacer la coupe d'avant

Coupe encadrée en vert : Bougez le curseur pour déplacer la coupe de gauche à droite.

**7) En cas d'activité cérébrale, des tâches rouges et/ou bleues apparaissent dans le cortex cérébral.**

**8) Déplacez les 3 curseurs afin de repérer les éventuelles zones colorées.**

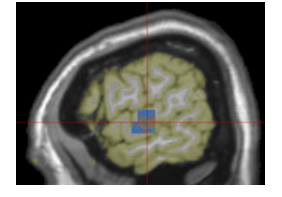

**9) Cliquez sur « revenir sur les protocoles ».**

**10) Choisissez une nouvelle condition de test parmi :**

- **le sujet entend.**
- **le sujet regarde/voit.**
- **le sujet est touché.**
- **le sujet bouge.**
- **le sujet boit de l'eau légèrement salée.**
- **le sujet doit reconnaître des objets sur une photographie et les nommer.**

**11) Cliquez sur « lancer l'IRM ».**

**12) Déplacez les 3 curseurs afin de repérer les éventuelles zones colorées.**